SAYIN ÇIRAK ADAYI; AŞAĞIDA VERİLEN EVRAK VE İL SGK MÜDÜRLÜĞÜNDEN BİLDİRİMİ GEREKEN ARKA SAYFADAKİ EVRAK SADECE SOSYAL GÜVENCESİ OLMAYANLAR İÇİNDİR. SOSYAL GÜVENCENİZ MEVCUT İSE SADECE VAR KUTUCUĞUNA (**X**) İŞARETİ KOYMANIZ YETERLİDİR.

## SADECE SOSYAL GÜVENCESİ OLMAYANLAR DOLDURACAKLARDIR.

# SOSYAL GÜVENCE TAAHHÜTNAMESİ

**OSMAN DÜŞÜNGEL MESLEKİ EĞİTİM MERKEZİ**

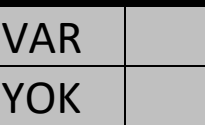

#### KAYSERİ-KOCASİNAN-OSMAN DÜŞÜNGEL MESLEKİ EĞİTİM MERKEZİ MÜDÜRLÜĞÜNE

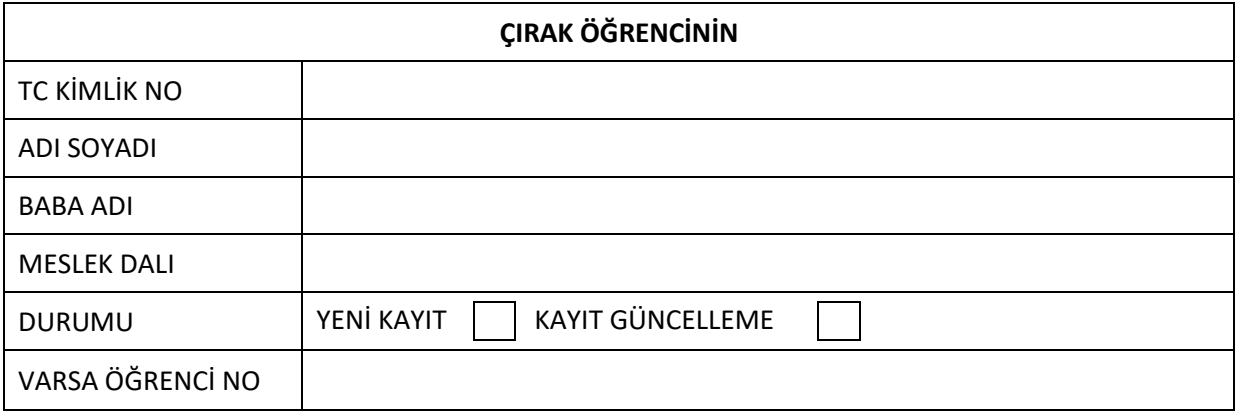

Yukarıda bilgileri verilen şahıs olarak merkez müdürlüğünüze; Ailemde bana bakmakla yükümlü sigortalı olmadığını, kendime ait isteğe bağlı sigorta primi yatırmadığımı, yeşil kartlı olmadığımı, evli veya bekar başka birinin sosyal güvencesinden faydalanmadığımı, herhangi bir sosyal güvencem olmadığını ve çırak öğrencilik süresi boyunca sosyal güvence ve mevcut durumumda herhangi bir değişiklik olduğunda değişiklik tarihinden itibaren 5 iş günü içerisinde merkez müdürlüğünüz çırak öğrenci işleri birimine duruma dayanak teşkil eden belgelerle birlikte yazılı beyanda bulunacağımı, aksi halde oluşabilecek maddi manevi zararları, idari para cezalarını, hukuksal cezai tüm yaptırımlarını kabul ettiğimi beyan ve taahhüt ederim. Tabi olduğum Sosyal Güvenlik Kurumundan E-DEVLET ( [www.türkiy](http://www.türkiye.gov.tr/)e.gov.tr ) şifremle girerek sistemden almış olduğum SPAS Müstehaklık Sorgulama(Sağlık Provizyon Aktivasyon Sistemi) çıktısı dilekçem ekindedir.

Bilgilerinize gereğini arz ederim.

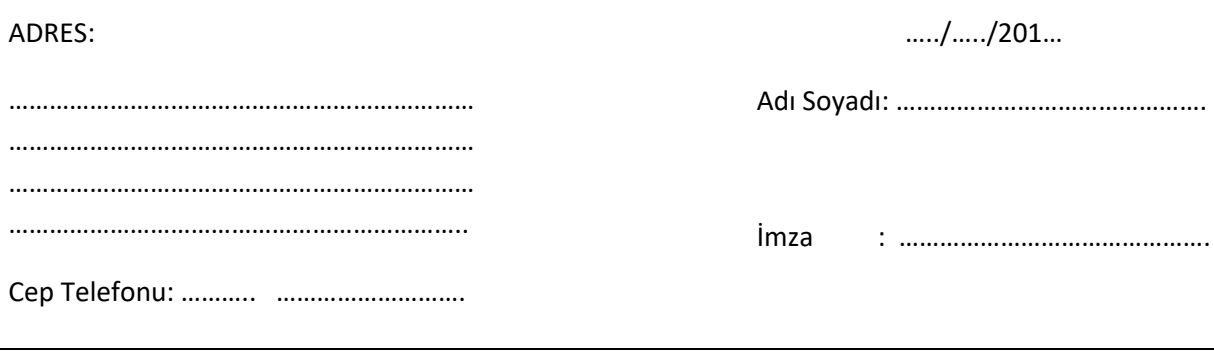

NOT: SPAS Provizyon Sorgulama Kılavuzu arka sayfadadır.

### **ÖĞRENCİLERCE YAPILACAK OLAN E-DEVLET SORGULAMASININ İŞLEM BASAMAKLARI**

- 1. PTT'den e-Devlet şifresi alınacaktır. (e-Devlet şifresi olmayanlar için)
- 2. [www.türkiye.gov.tr](http://www.türkiye.gov.tr/) adresinden e-Devlet sistemine TC kimlik numarası ve PTT'den alınan şifre ile giriş yapılacaktır.
- 3. Sisteme giriş yaptıktan sonra sol menüde e-Hizmetler butonuna tıkla;

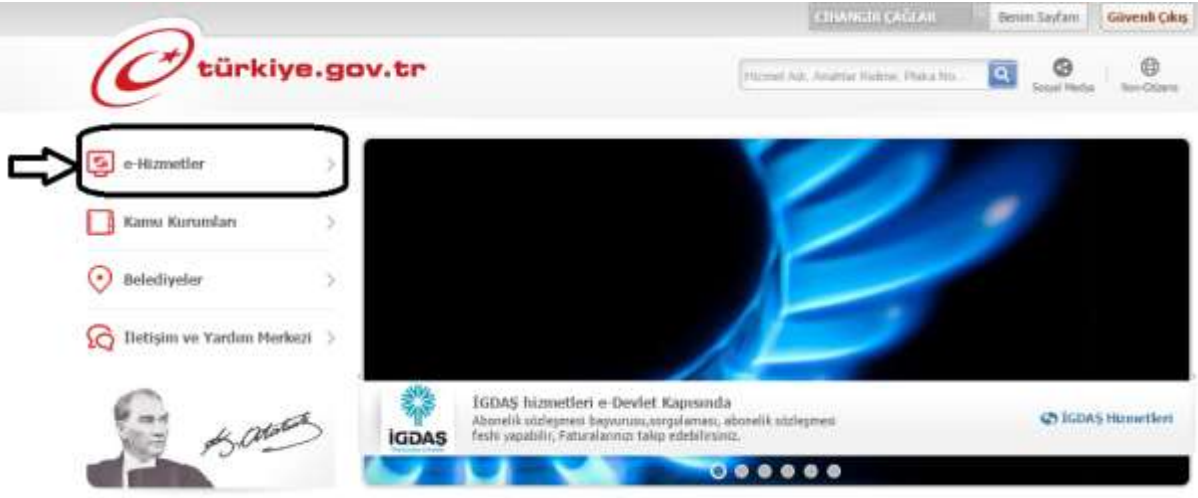

4. E-Hizmetler menüsünden Sosyal Güvenlik Kurumu\*e-Devlet kapısı üzerinden sunulan hizmetler\* Ortak(4A/4B/4C) Hizmetler başlığı altındaki\*SPAS Müstehaklık Sorgulama(Sağlık Provizyon Aktivasyon Sistemi) seçeneğini tıkla;

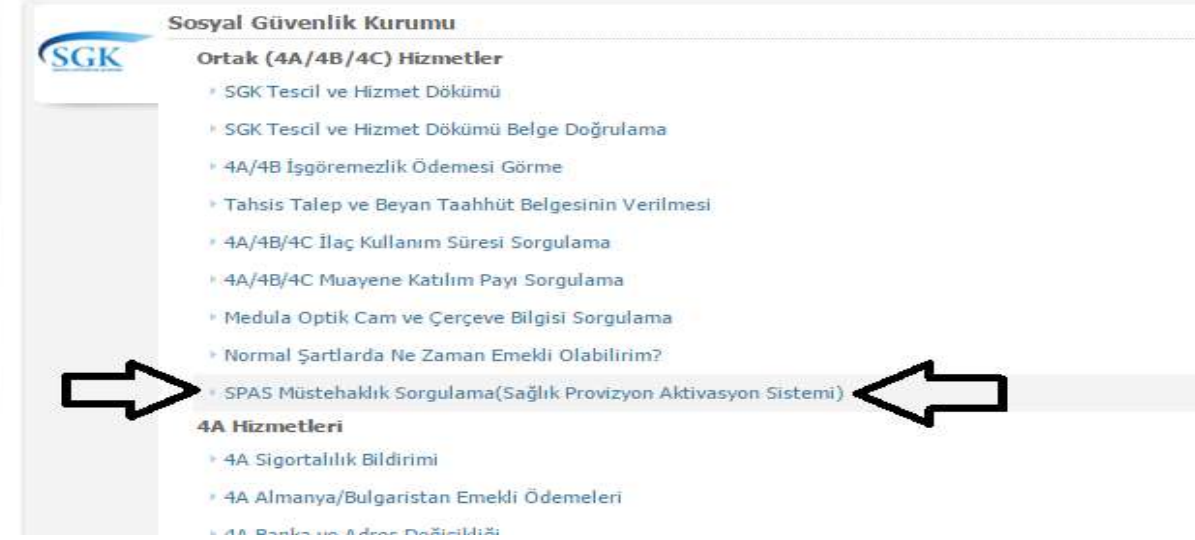

5. Çıkan ekran sağ üst köşedeki yazdır butonuna tıkla ve çıktıyı okul idaresine(öğrenci işlerine) teslim ediniz.

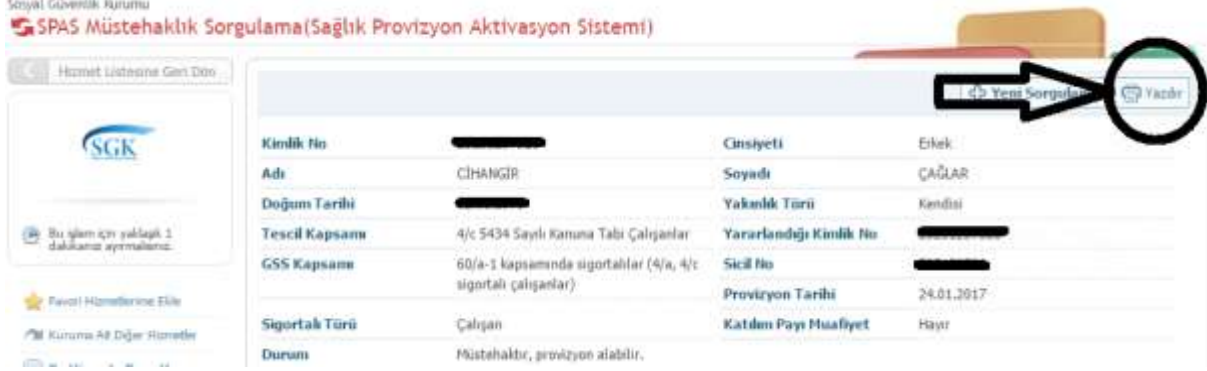

#### KAYSERİ SOSYAL GÜVENLİK KURUMU İL MÜDÜRLÜĞÜNE

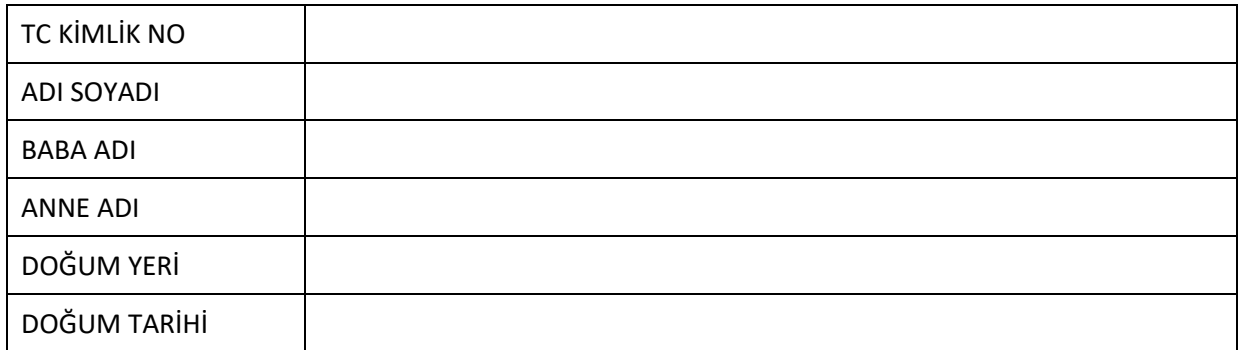

Osman Düşüngel Mesleki Eğitim Merkezinde yukarıda kimlik bilgileri verilen çırak öğrenci olarak eğitime devam edeceğim/ etmekteyim. 6111 sayılı yasa ile getirilen bakmakla yükümlüsü bulunmayanlar için ödenecek olan genel sağlık sigortasından faydalanmak istiyorum. Bu nedenle Annemin ve babamın sosyal güvencesinin bulunmadığı, şahsım olarak benim herhangi bir sosyal güvencem olmadığının aşağıya çıkartılarak tarafıma bildirilmesi hususunda;

Bilgilerinizi ve gereğini arz ederim.

ADRES:

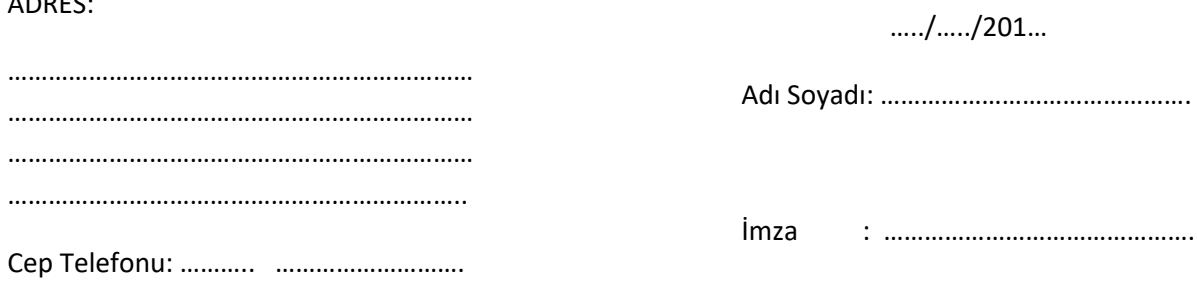

#### SOSYAL GÜVENLİK KURUMU ŞAHIS DURUM BİLDİRİMİ

………………………………………………………………………………………………………………………………………………… …………………………………………………………………………………………………………………………………………………………… …………………………………………………………………………………………………………………………………………………………… ……………………………………………………………………………………………………………………………………………………………

#### Bilgilerinizi rica ederim.

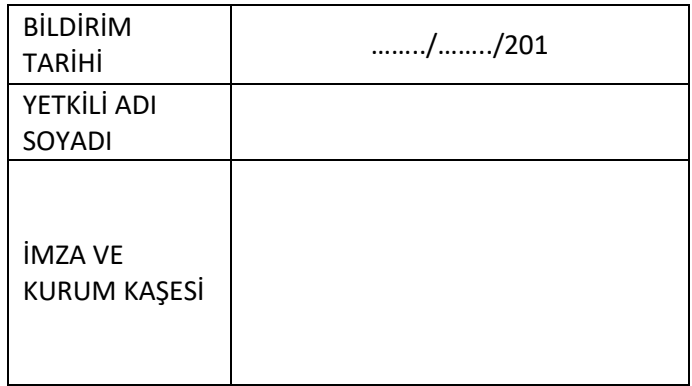